## Your health information anywhere, anytime.

## Sign up for e-Statements

- 1
- Visit MyUPMC.com or download the MyUPMC app to begin. Register or log in.
- 2
- On the app, go to the Account menu at the bottom and click Billing Center. On the website, select Billing Center in the left menu and click on the "Pay your bills" link.
- 3
- Click on your Account Settings.
- 4
- In the Statement Delivery section, select "Electronic."

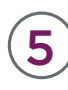

Check your registered e-mail inbox for a message and click the link to confirm your registration.